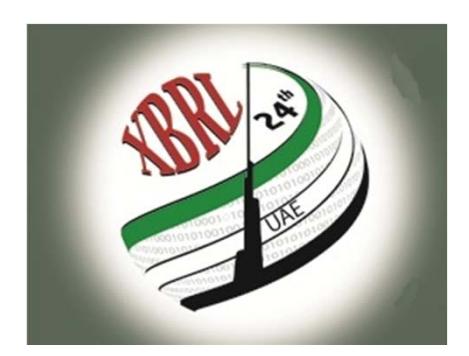

#### **24th XBRL International Conference**

"Transparency: with Available, Reliable, Comparable and Re-usable Data"

March 20-22, 2012 Abu Dhabi, UAE

Project Implementation Workshop – Hands On XBRL's Global Ledger Framework Gianluca Garbellotto

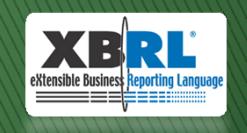

## Overview

- XBRL's Global Ledger Framework is used to
	- Standardize business information found in source systems – ERP applications, accounting and business software
	- Standardize the mappings between that information and other XBRL reports for financial/business reporting – financial statements, tax returns, regulatory reports, internal management reports, etc.
- It is the enabler of the full integration of the Business Reporting Supply Chain

#### Business Reporting Supply Chain

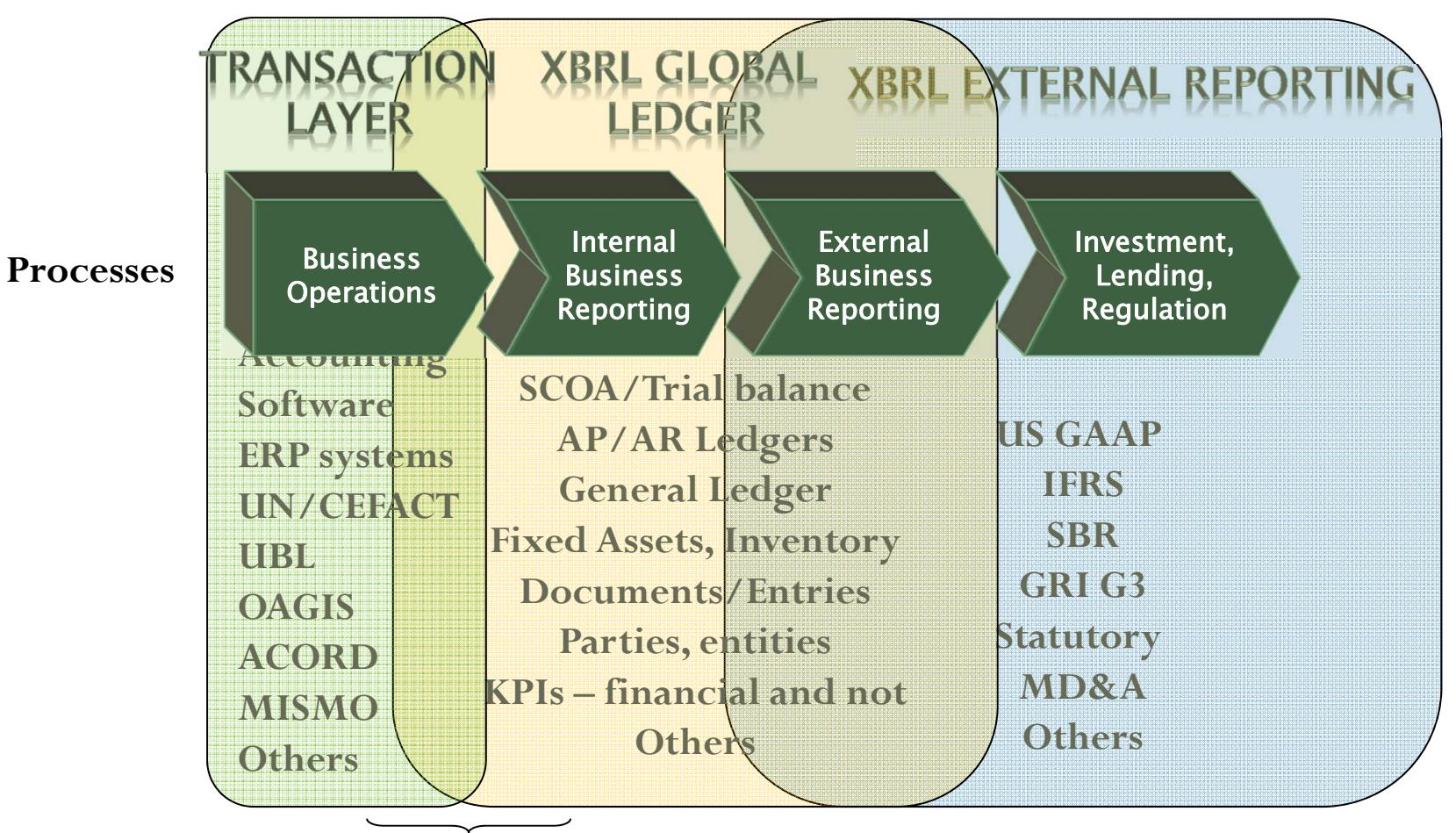

**Crating the seamless interface**

### **XBRL GL: Represent Flow**

- 1. **Trigger**: a source document is represented electronically
- 2. **Source Journal** The document is entered and posted, creating a source journal.
- 3. **Journal entries**: The accounting implications are gathered and prepared for the GL.
- 4. GL Entries: the journal entries are prepared for posting to the GL.
- 5. Journal History: The entries are posted to the Journal History.
- 6. Consolidation: The data at journal entry or trial balance level are brought together.
- 7. Reporting: Consolidated numbers combine for eventual reporting.

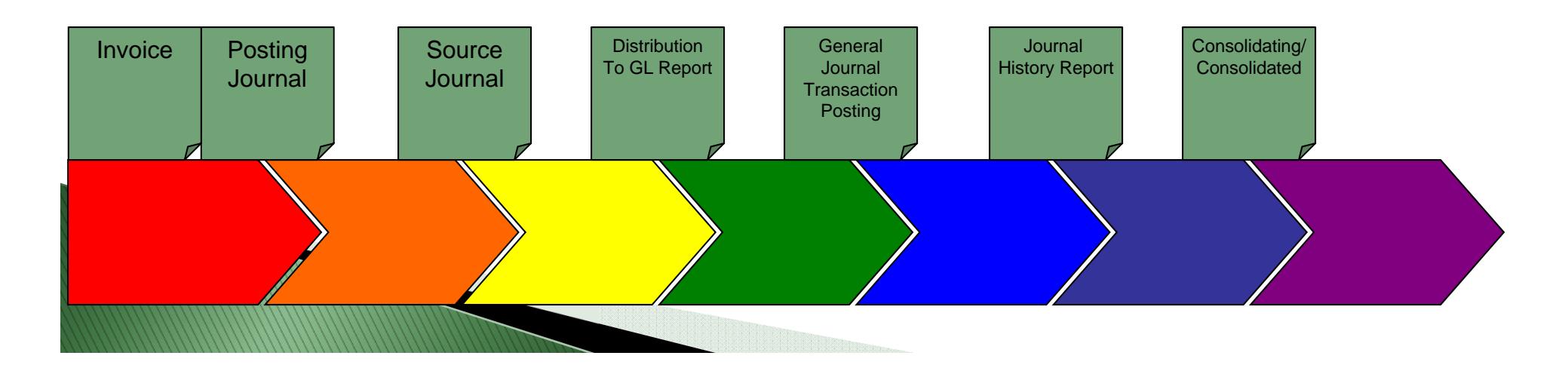

### **Steps**

- Map a Trial Balance to the XBRL GL taxonomy
- Open the resulting XBRL GL instance in Excel
- Create a pivot table to analyze the XBRL GL data - with no specific XBRL add-on

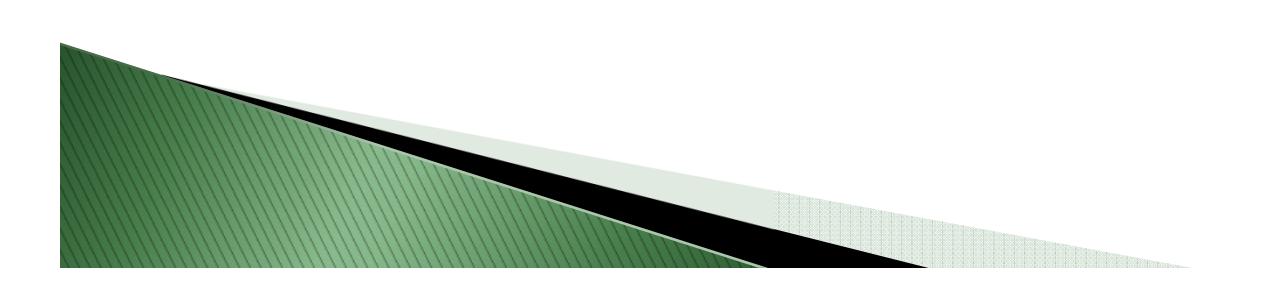

## **Materials**

- $\blacktriangleright$  Source data: Trial Balance with beginning and ending balances and period changes (Trial\_Balance.xlsx)
- Target: XBRL GL instance representing the Trial Balance mapped to a financial statements taxonomy (BP\_TrialBalance.xml)
- XBRL Global Ledger taxonomy http://xbrl.org/int/gl/2010-04- 12/GLFramework+ja-labels-PR-2010-04-12.htm
- Altova MapForce and Excel Pivot Table

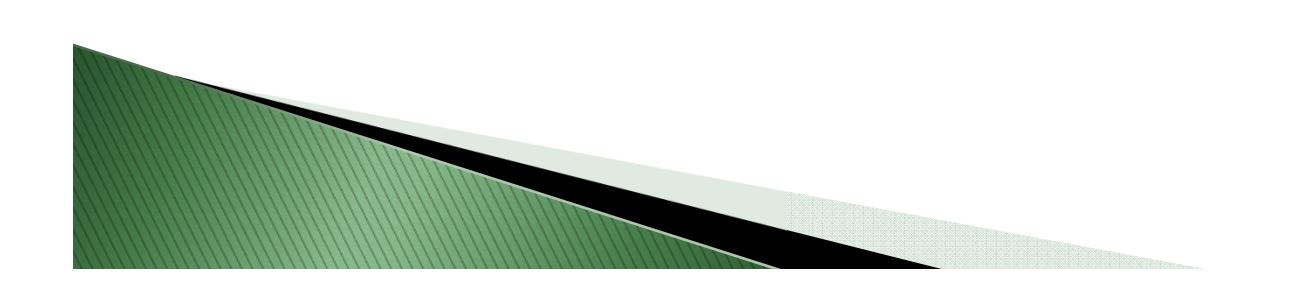

### **Source Data**

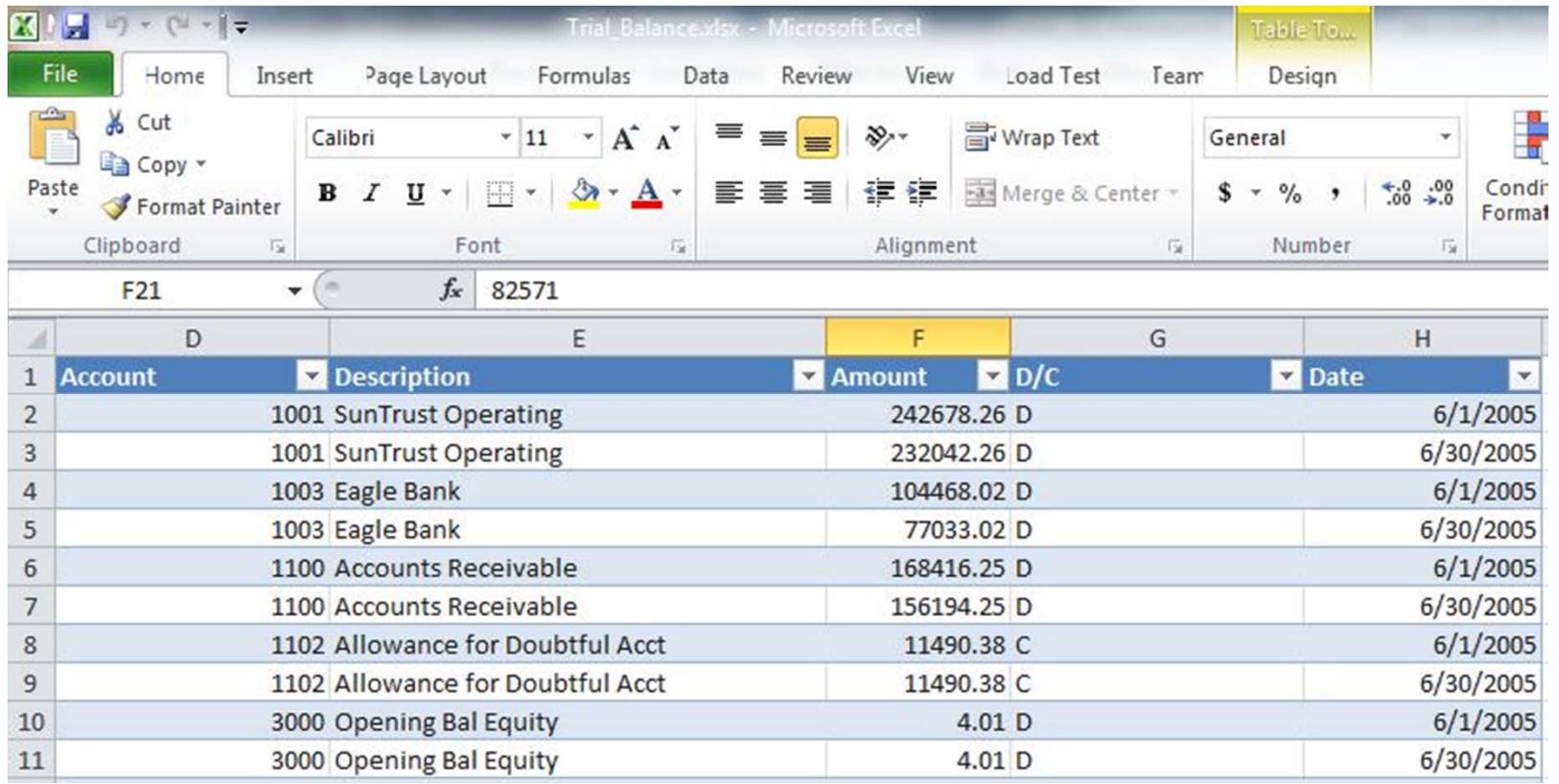

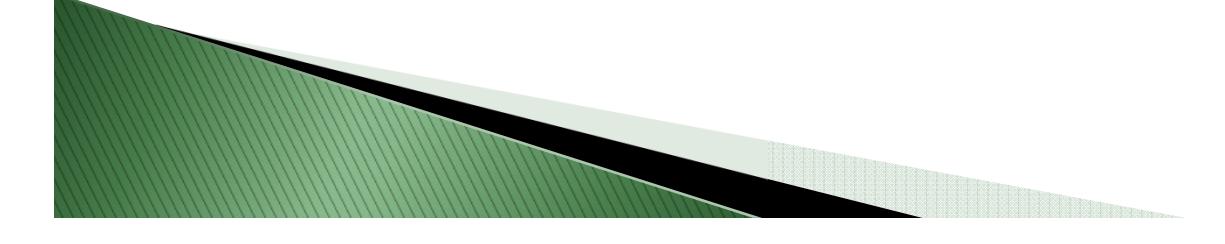

## **Target XBRL GL Instance**

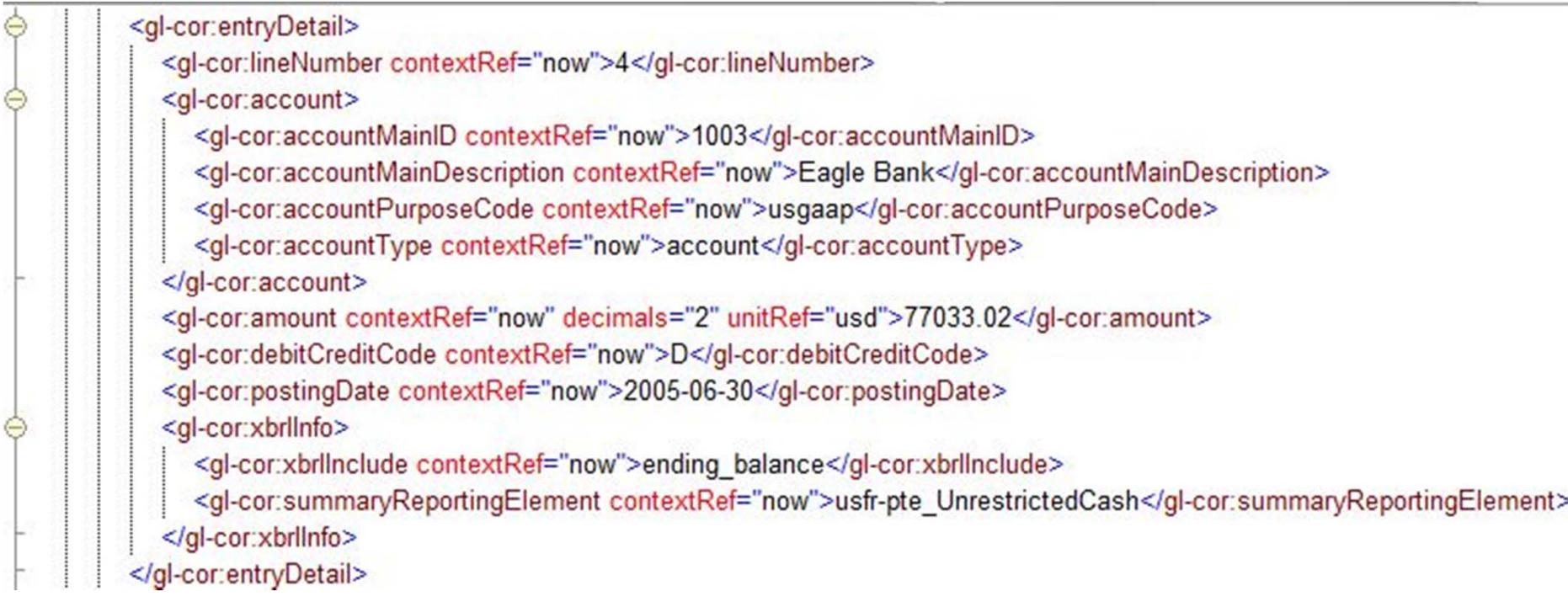

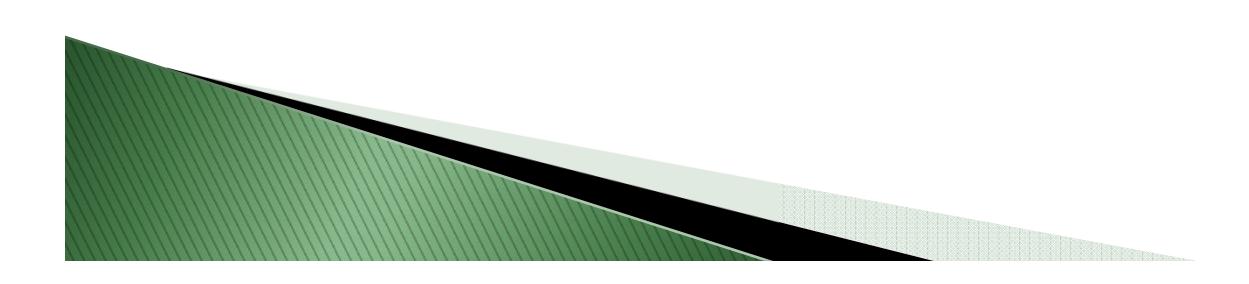

## Target - Excel Pivot Table

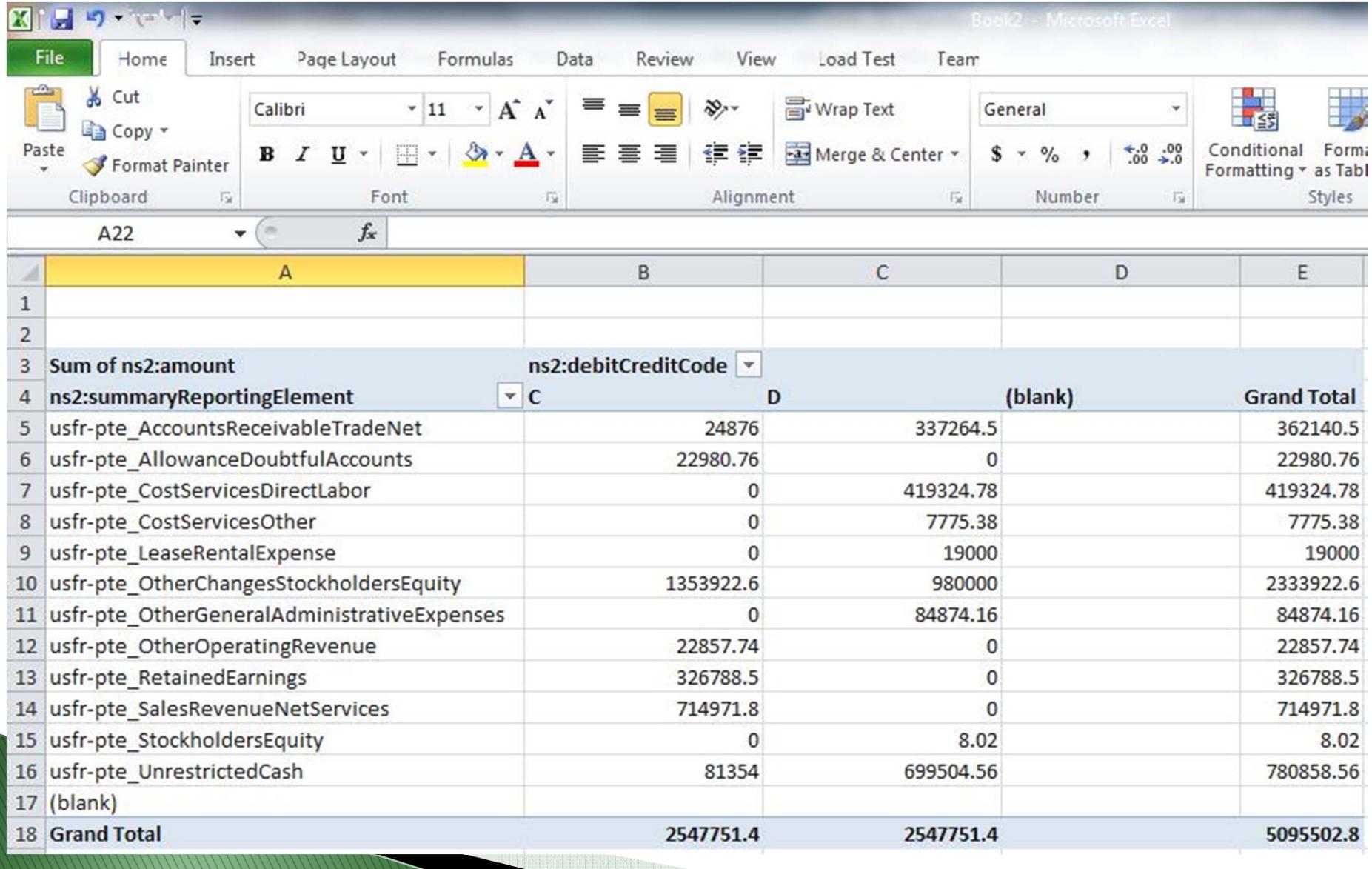

# Conclusions

**MARKET STATE** 

- $\blacktriangleright$  This approach is applicable to the whole representational scope of XBRL GL not only the TB – any kind of business data found in ERP applications and other data stores
- Accessing/analyzing/reporting on XBRL GL data is independent from specific software applications and specific reporting purposes
- The theme of XBRL24 is Accessibility and Transparency – this is total accessibility and transparency of internal data

# **Cheat Sheet**

- Launch MapForce
- $\blacktriangleright$  Insert Text File (or other type of source)
- $\blacktriangleright$ Insert – XML/Schema File (XBRL GL)
- $\blacktriangleright$  Map

 $\blacktriangleright$ 

- Line # to [lineNumber]
- Account to [accountMainID]
- $\circ$ Description to [accountMainDescription]
- Amount to [amount]
- D/C to [debitCreditCode]
- Date to [postingDate]
- Open resulting instance in Excel
	- Create pivot table with [summaryReportingElement] as Row Label and sum of [amount] as Values

## Questions

Gianluca Garbellotto

gg@iphix.net www.iphix.net/blog @iphixbrl

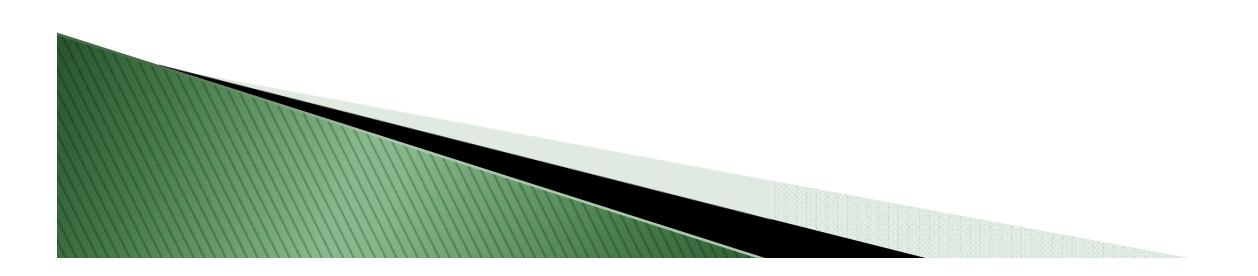